## mBPCR: A package for DNA copy number profile estimation

P. M. V. Rancoita<sup>1,2,3</sup> and M. Hutter<sup>4</sup>

<sup>1</sup>Istituto Dalle Molle di Studi sull'Intelligenza Artificiale (IDSIA), Manno-Lugano, Switzerland
<sup>2</sup>Laboratory of Experimental Oncology, Oncology Institute of Southern Switzerland (IOSI), Bellinzona, Switzerland
<sup>3</sup>Dipartimento di Matematica, Università degli Studi di Milano, Milano, Italy
<sup>4</sup>RSISE @ ANU and SML @ NICTA, Canberra, ACT, 0200, Australia

#### paola@idsia.ch

#### Contents

| 1        | Introduction                                              | 1        |
|----------|-----------------------------------------------------------|----------|
| <b>2</b> | Example 1: profile estimation                             | <b>2</b> |
| 3        | Example 2: use of function estGlobParam                   | 5        |
| 4        | Example 3: use of function computeMBPCR                   | 5        |
| 5        | Example 4: importCNData, an easy function to import data  | 7        |
| 6        | Example 5: estimation of samples in an oligoSnpSet object | 8        |
| 7        | Suggestions                                               | 9        |

## 1 Introduction

The algorithm mBPCR is a tool for estimating the profile of the  $\log_2$  ratio of copy number data. The procedure is a Bayesian piecewise constant regres-

sion and can be applied, generally, to estimate any piecewise constant function (like the  $\log_2$  ratio of the copy number data). The method is described in [3] and represents a significant improvement of the original algorithm BPCR, presented in [1] and [2].

This document shows several examples of how to use the package. The data used are principally: the Affymetrix GeneChip Mapping 10K Array data of cell line REC-1 [4] and the Affymetrix GeneChip Mapping 250K Array data of chromosome 11 of cell line JEKO-1 (unpublished).

#### 2 Example 1: profile estimation

In this example we estimate the copy number profile of sample rec10k.

```
> library(mBPCR)
```

First, we import the 10K Array data of cell line REC-1.

```
> data(rec10k)
```

During the computation, the algorithm needs to create a vector of size (max-ProbeNumber+1)(maxProbeNumber+2)/2, where maxProbeNumber is the maximum number of probes of a chromosome (or arm of a chromosome, for denser Array). Hence, before the estimation, we must verify if we have enough RAM to allocate such a vector. In case of the 10K Array data, we know that all chromosomes have less than 1000 probes, thus we verify if we can set maxProbeNumber=1000, with the following commands,

```
> maxProbeNumber <- 1000
> A <- array(1, dim=(maxProbeNumber+1)*(maxProbeNumber+2)/2)</pre>
```

If last command does not give any error regarding the memory allocation, then we can set maxProbeNumber=1000 and remove A to save space.

```
> remove(A)
```

To estimate the profile of one or more chromosomes, we need to set the parameter chrToBeAnalyzed with the vector of the names of the chromosomes that we want to analyze (the names allowed are: X, Y and any integer from 1 to 22). In the following example, we estimate the profile of chromosomes 3 and 5 of sample REC-1. Instead, to estimate the profile of the whole genome, we need to set chrToBeAnalyzed = c(1:22, "X").

#### > results <- estProfileWithMBPCR(rec10k\$SNPname, rec10k\$Chromosome, rec10k\$PhysicalPo

We can nicely write the results on tab delimited files in the working directory, by using the function writeEstProfile (Tables 1 and 2 show the first lines of the two tables created by the command below). Setting sampleName="rec10k", the name of the files will contain the name of the sample rec10k. If path=NULL, the tables will not be written on files, but only returned by the function.

#### > writeEstProfile(path='', sampleName='rec10k',rec10k\$SNPname, rec10k\$Chromosome, rec

| SNPname       | chromosome | position | rawLog2ratio | mBPCRestimate |
|---------------|------------|----------|--------------|---------------|
| SNP_A-1511742 | 3          | 540961   | 0.367371066  | -0.33118451   |
| SNP_A-1515436 | 3          | 653347   | -0.051399153 | -0.33118451   |
| SNP_A-1515061 | 3          | 1100383  | -0.577766999 | -0.33118451   |
| SNP_A-1510244 | 3          | 1167829  | -1.377069649 | -0.33118451   |
| SNP_A-1517422 | 3          | 1167988  | -1.058893689 | -0.33118451   |
| SNP_A-1515258 | 3          | 1478475  | -0.184424571 | -0.33118451   |

Table 1: Example of table containing the profile estimated with mBPCR.

| SNPname(start) | SNPname(end)  | chromosome | position(start) | position(end) | nProbes | mBPCRestimate |
|----------------|---------------|------------|-----------------|---------------|---------|---------------|
| SNP_A-1511742  | SNP_A-1517209 | 3          | 540961          | 3814711       | 23      | -0.33118451   |
| SNP_A-1512404  | SNP_A-1508199 | 3          | 3887946         | 6473283       | 28      | 0.26189600    |
| SNP_A-1519522  | SNP_A-1509746 | 3          | 6482290         | 141372655     | 528     | -0.05735106   |
| SNP_A-1516670  | SNP_A-1518807 | 3          | 141372855       | 141373169     | 4       | 0.04208212    |
| SNP_A-1511225  | SNP_A-1516851 | 3          | 141494264       | 141925969     | 3       | 0.11634699    |
| SNP_A-1517017  | SNP_A-1517017 | 3          | 142426479       | 142426479     | 1       | -0.07473727   |

Table 2: Example of table containing a summary of the breakpoints estimated with mBPCR.

We can also estimate the profile with a Bayesian regression curve [3]. For example, with the following command we estimate the profile of chromosome 3 using both mBPCR and the Bayesian Regression Curve with  $\hat{K}_2$ .

> results <- estProfileWithMBPCR(rec10k\$SNPname, rec10k\$Chromosome, rec10k\$PhysicalPo

After the estimation, we can plot the profiles using the function plotEstProfile. For example, the following command plots the profile of chromosome 3 estimated with both methods. > plotEstProfile(sampleName='rec10k', rec10k\$Chromosome, rec10k\$PhysicalPosition, rec

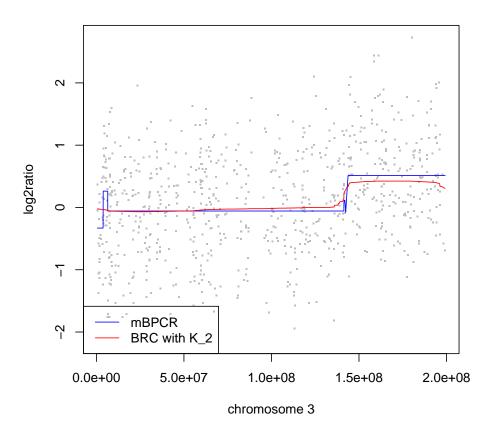

rec10k

As second example, we estimate the profile of chromosome 11 of sample JEKO-1. Notice that we need to set maxProbeNumber <- 9000 (because both arms of chromosome 11 contain less than 9000 probes) and, if this is possible on your machine, the computation can be long. Moreover, for the estimation, we use the estimates of the parameters computed on the whole genome to achieve a better profile (for the estimation of the global parameters, see the use of function estGlobParam in Section 3).

- > data(jekoChr11Array250Knsp)
- > maxProbeNumber <- 9000
- > A <- array(1, dim=(maxProbeNumber+1)\*(maxProbeNumber+2)/2)

> remove(A)

> results <- estProfileWithMBPCR(jekoChr11Array250Knsp\$SNPname, jekoChr11Array250Knsp</pre>

> plotEstProfile(sampleName='jeko250Knsp', jekoChr11Array250Knsp\$Chromosome, jekoChr1

## 3 Example 2: use of function estGlobParam

In general, even if we are not interested in the analysis of the whole genome, the global parameters should be estimated on the entire sample, using the function estGlobParam. Here, we estimate the global parameters of sample REC-1 (in the following, the variance of the segment  $\rho^2$  is estimated with  $\hat{\rho}_1^2$ ).

```
> data(rec10k)
> estGlobParam(rec10k$log2ratio)
$nu
[1] -0.02403854
$rhoSquare
[1] 0.08896371
$sigmaSquare
[1] 0.5971426
```

## 4 Example 3: use of function computeMBPCR

If we are interested in estimating only a part of a chromosome or a simulated sample, we should not use the function estProfileWithMBPCR, but use the function computeMBPCR which estimates the profile directly. In the following example, we estimates the profile of a part of chromosome 11 of sample JEKO-1.

> data(jekoChr11Array250Knsp)

We select a part of chromosome 11.

> y <- jekoChr11Array250Knsp\$log2ratio[10600:11200]

#### > p <- jekoChr11Array250Knsp\$PhysicalPosition[10600:11200]

We estimate the profile with mBPCR and BRC with  $\hat{K}_2$ , using the global parameters estimated on the whole genome.

> results <- computeMBPCR(y, nu=-3.012772e-10, rhoSquare=0.0479, sigmaSquare=0.0699,</pre>

Finally, we plot the results.

> plot(p,y)
> points(p, results\$estPC, type='l', col='red')
> points(p, results\$regrCurve, type='l', col='green')
> legend(x='bottomleft', legend=c('mBPCR', 'BRC with K\_2'), lty=c(1, 1), col=c(4, 2))

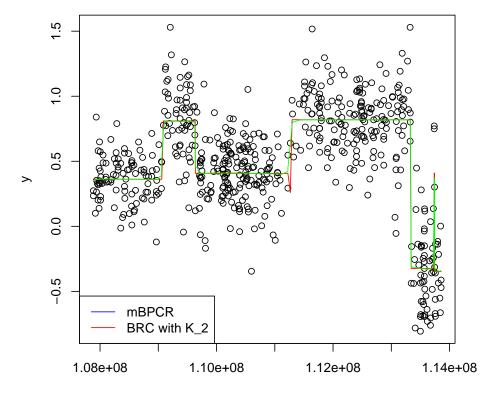

6

| SNPname       | Chromosome | PhysicalPosition | log2ratio    |
|---------------|------------|------------------|--------------|
| SNP_A-1509443 | 1          | 2882121          | -0.184424571 |
| SNP_A-1518557 | 1          | 3985402          | 0.097610797  |
| SNP_A-1517286 | 1          | 4804829          | 0.443606651  |
| SNP_A-1516024 | 1          | 4982250          | -1.089267338 |
| SNP_A-1514538 | 1          | 5468765          | -0.862496476 |
| SNP_A-1516403 | 1          | 5596686          | 1.097610797  |
| :             | :          | :                | :            |
| •             | •          | •                | :            |

Table 3: Example of data table.

# 5 Example 4: importCNData, an easy function to import data

There is also the possibility to easily import external data, by using importCNData. The data should be in a tab delimited file and the data table should have at least four columns representing, respectively, the probe names, the chromosome to which each probe belongs, the physical positions of the probes inside the chromosome and the copy number data (an example of table can be found in Table 3). The allowed names of the chromosomes are: X, Y and any integer from 1 to 22). In the following example, we import data of sample REC-1.

As first step, we need to set a variable with the path of the file containing the data. To import our data, we set **path** as the path of REC-1 data in the folder of package mBPCR,

```
> path <- system.file("extdata", "rec10k.txt", package = "mBPCR")</pre>
```

Then, we use function importCNData. The parameter NRowSkip denotes how many rows there are before the table (notice that the name of the columns must be skipped). If the copy number data are not in log<sub>2</sub>ratio scale, the parameter ifLogRatio should be put as zero.

#### > rec10k <- importCNData(path, NRowSkip=1)</pre>

Now, the SNP name are in the variable SNPname, the chromosomes of the probes are in chr, the physical positions in position and the raw  $\log_2$  ratio data in logratio. Here, we plot the raw data of chromosome 3.

```
> plot(rec10k$position[rec10k$chr == 3], rec10k$logratio[rec10k$chr == 3], xlab='Chro.
```

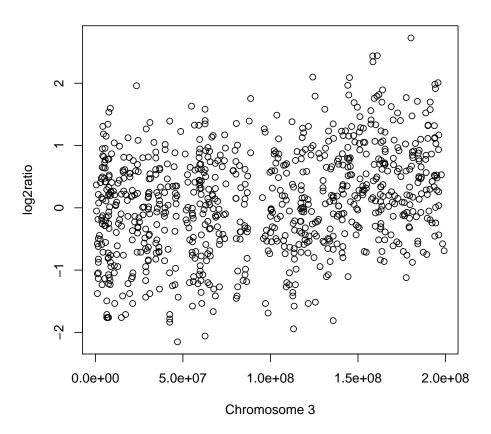

## 6 Example 5: estimation of samples in an oligoSnpSet object

In this example, we estimate the profile of chromosome 1 of a sample that is contained in an oligoSnpSet object. We load the data that are contained in the package SNPchip.

- > library(SNPchip)
- > data(sample.snpset)

The object sample.snpset contains the data of five HapMap samples and we want to analyze the third one. Since the samples should not have many copy number changes, we use **rhoSquare** equal to the one of the sample REC-1. Moreover, the data are not in log<sub>2</sub>ratio scale, thus we set **ifLogRatio=0**.

```
> library(mBPCR)
```

> r <- estProfileWithMBPCRforOligoSnpSet(sample.snpset, sampleToBeAnalyzed=3, chrToBe

After the estimation, we can plot the profiles using a function of the package SNPchip.

```
> cc <- r$estPC
```

> cc1 <- cc[chromosome(cc) == "1",3]

> graph.par <- plotSnp(cc1)</pre>

> graph.par\$ylim <- c(-0.23, 0.1)</pre>

- > graph.par\$cytoband.ycoords <- c(-0.22, -0.18)</pre>
- > print(graph.par)

### 7 Suggestions

For an optimal use of mBPCR, especially in case of samples coming from patients, we suggest to take care to the following issues:

- even if the goal is to estimate the profile of only a part of the genome, the global parameters should be estimated on the whole genome;
- if the goal is to estimate the profile of one or more patients, it is better to estimate the variance of the segment levels  $(\rho^2)$  on a cell line, or on a sample with many aberrations, and use this value in the profile estimation of all patients. In fact, we need many aberrations to estimate well  $\rho^2$ .

#### References

- M. Hutter. Exact Bayesian regression of piecewise constant functions. Bayesian Analysis, 2(4): 635–664, 2007.
- [2] M. Hutter. Bayesian Regression of Piecewise Constant Functions. In J.M. Bernardo, M.J. Bayarri, J.O. Berger, A.P. David, D. Heckerman, A.F.M. Smith, and M. West, editors, *Bayesian Statistics: Proceedings* of the Eighth Valencia International Meeting. Universitat de València and International Society for Bayesian Analysis, 2007.
- [3] P.M.V. Rancoita, M. Hutter, F. Bertoni, and I. Kwee. Bayesian DNA copy number analysis. *BMC Bioinformatics*, 10(10), 2009.
- [4] A. Rinaldi, I. Kwee, M. Taborelli, C. Largo, S. Uccella, V. Martin, G. Poretti, G. Gaidano, G. Calabrese, G. Martinelli, *et al.*. Genomic and expression profiling identifies the B-cell associated tyrosine kinase Syk as a possible therapeutic target in mantle cell lymphoma. *British Journal of Haematology*, 132: 303–316, 2006.